# SDC PRD Standard

## **Brief description:**

This PRD aims to show an example of the SDC PRD standard. This document is a small piece of a large PRD on which the team has spent a few months of hands-on work.

IF YOU ARE AUTHORIZED TO VIEW THIS DOCUMENT, PLEASE READ IT COMPLETELY AND MAKE SURE THAT YOU DIDN'T MISS ANY PART OF IT BEFORE ASKING ANY **QUESTIONS.**

# Useful URLs

## Involved Resources

**(% of person's working time that currently is being spent on this project)**

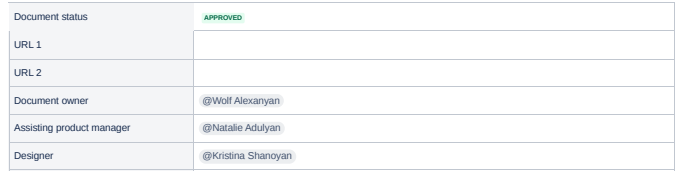

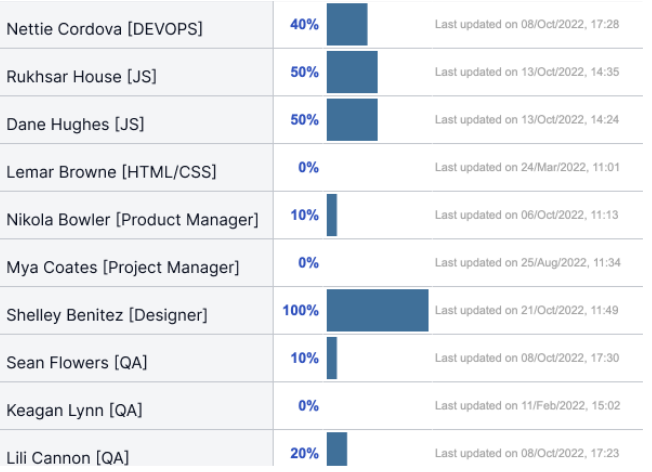

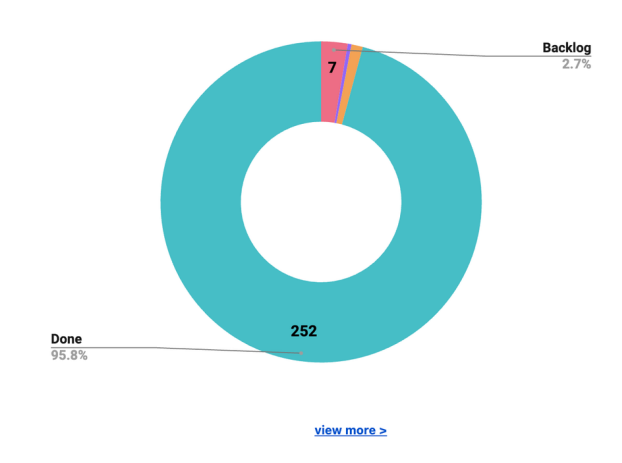

# Jira Tickets **DEMO** Readiness

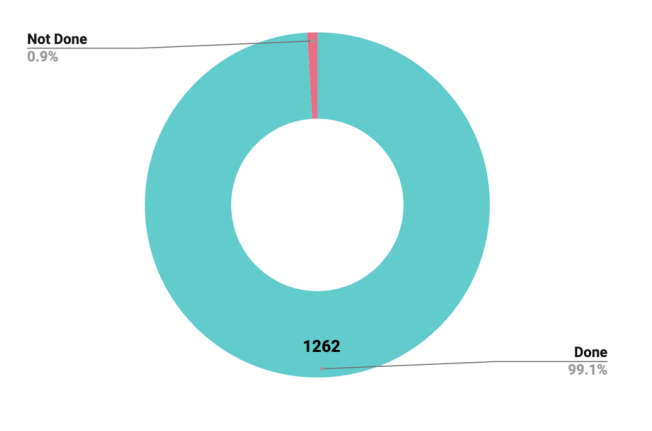

view more >

# Requirements

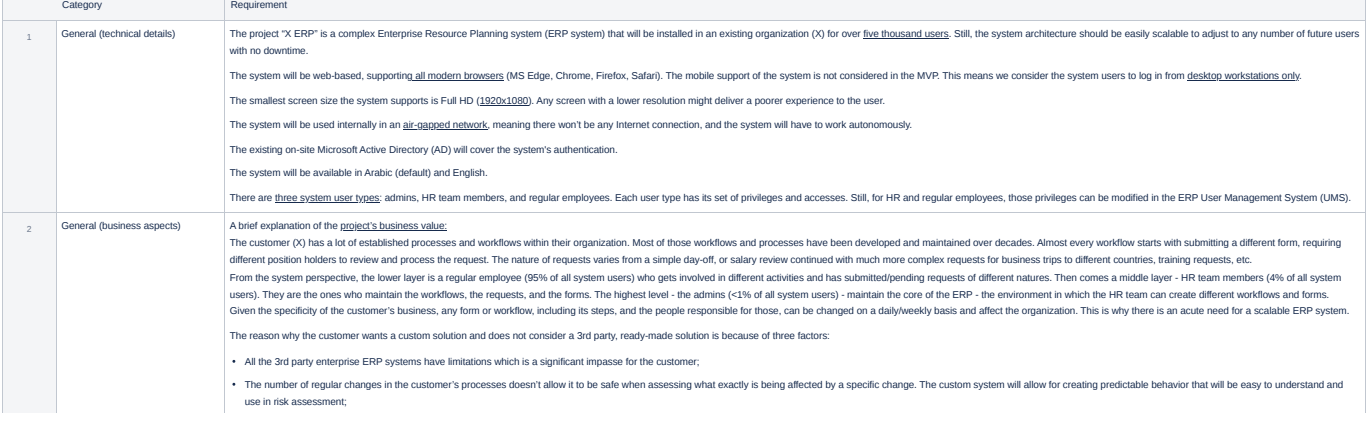

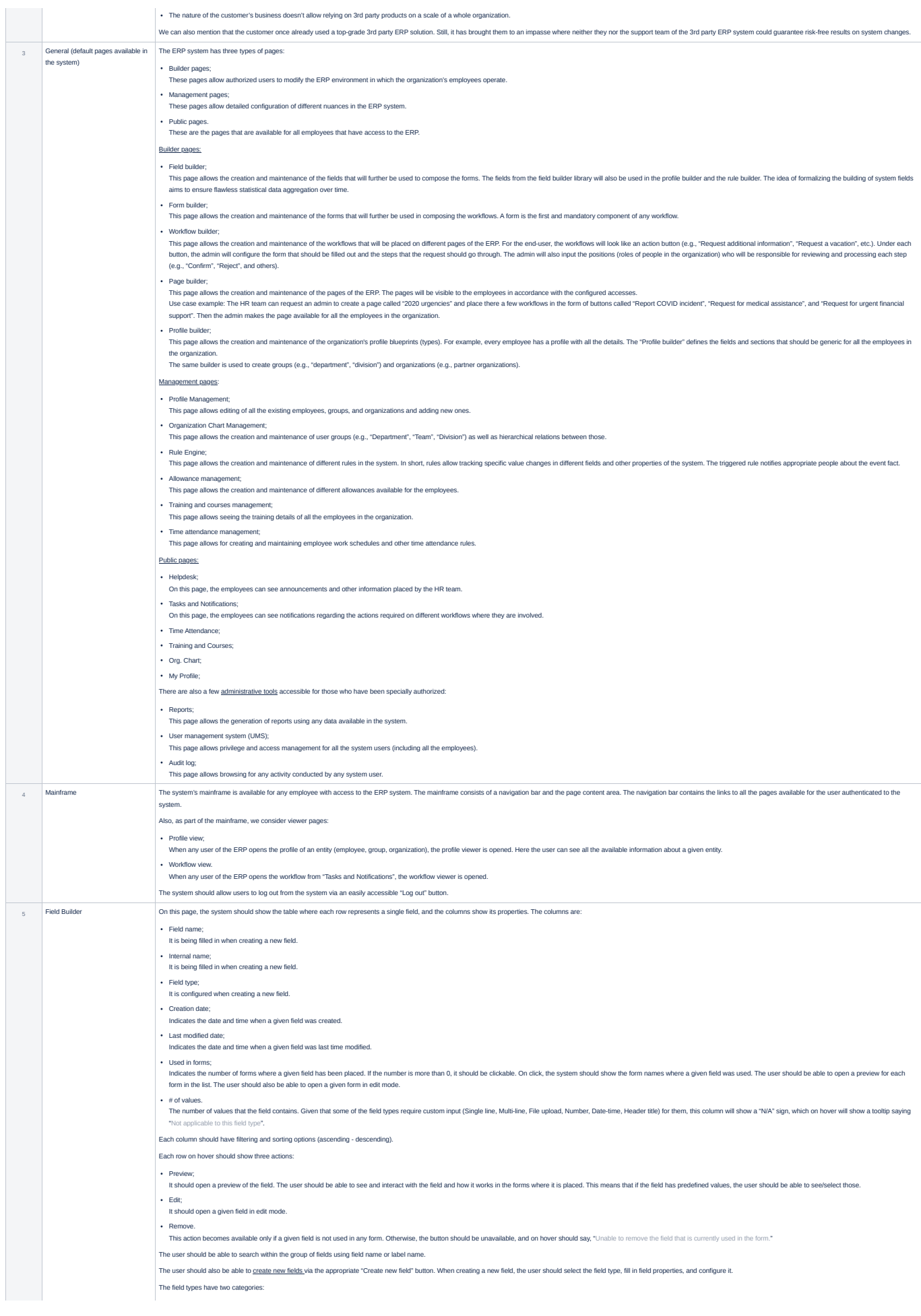

## "Predefined fields" with the tooltip saying, "These fields must contain pred

"Custom-input fields" with the tooltip saying, "These fields cannot contain predefined values, so the employee will have to input the data manual

## The predefined field types a

## • Drondown:

To configure this field, the user should input at least one value, with a top limit of 250. The user should also specify the mechanism for value sorting. The sorting mechanisms are "A-Z" (default) and "Custom," which are a the user manually reshuffles any of the values in the list.

### • Radio

For this field, the system uses the radio button component. To configure this field, the user should input at least two values, with a top limit of 3. The positioning of the options can be modified.

## Check

To configure this field, the user should input at least one value, with a top limit of 50. The positioning of the options can be modified.

### The custom-input field types are:

• Single line:

This is a single-line alphanumeric input field. To configure this field, the user should input the placeholder text. The character limit should be 60 characters

### Multi-line;

This is a multi-line alphanumeric input field. To configure this field, the user should input the placeholder text. The character limit should be 720 characters

## File upload;

This is a file attachment/upload field. To configure this field, the user should specify which file format the system should accept for uploading. The available file formats are: - Documents (.docx, .doc, .xls, .xlsx, .pdf, .zip, .rar, .ppt, .pptx);

- Media (all photos and video file extensions);
- Any (meaning that any format file is possible to upload. These three options should be multi-selectable. Still, when "Any" is selected, the "Documents" and "Media" should be disabled.<br>The maximum file size for any turn s The maximum file size for any type should be 30 Mb.

# Number;

This is a numeric input field. To configure this field, the user should specify the lower and upper limits in the "Min" and "Max" appropriate numeric fields. If both fields are left empty, the field will accept any 50-digi show the label "Allowed number range" with the tooltip saying, "You can specify the limitations for this input field. Leaving it blank will let the user input any nu

### Date-time;

This is a date-time selector component. To configure this field, the user should select the field format and specify any date range limits (if any). The field formats are: ate and Time;

It will show both date and time in the format "month/day/year/hour/minute/second."

# - Date only; It will show the date only in the format "month/day/year."

# - Time only; It will show time only in the "hour/minute/second format."

For date-range limits, the system should show a tooltip with the text saying. "This will limit the date selection ability of the user to a specified at

### Header title.

This field is used as a header at the top-right or top-left part of the form. In most cases, this component is used to place a logo. To configure this field, the user should upload an image (max. 5Mb), then (optionally) in then specify whether they want this field to be on the top-right or top-left of the form. When "top left" is selected, the text should appear after the image (from left to right). When "top right" is selected, the text sho nally, for each field type, the user inputs two mandatory field properties:

### Internal name;

This field should be unique in the system, serving as an indicator for the users to distinguish fields with the same field names. For example, the user created three dropdown fields named "Nationality" and used those in th those when generation reports, the internal name of the first field was "Nationality in the registration form", in the second. "Nationality in educational allowance request", and in the last one. "Nationality in annual lea those fields are the same, the internal name allows the user to generate accurate reports per workflow they're interested in, rather than guessing which "Nationality" field was used in which form and workflow.<br>See fields a The toolib text for the internal name on the hover should say. "This name is used to distinguish between the fields with the same name. It's recommended to use exact names like "Used in the registration form on the page "E this field is 60.

### Label;

This field allows us to write the label indicator that will appear next to the field. The character limit for this field is 36.

m should allow the creation of field groups - a few fields with configured parent-child relations. This relation means that while the parent field is not selected, its child field is disabled. One parent field can have mul

can be a child to another parent field. The user should be able to name the field group, so they can easily find it in the field library later alizing the creation of the field, the user should always see the preview of it. The preview should be interactive, meaning the user can play with it, change values, input data, etc. Changing anything in the field configur

Once the field has been selected and configured, the user can create it by clicking the "Create" action button. The user can cancel the creation process via the "Cancel" button.

The page should have a search bar with a placeholder saying, "Search in field names and internal names". Regardless of whether the search is applied, the user should be able to see the number of shown results.

The page should have pagination where the user can switch between pages and regulate the limit of fields shown per page (20 - 50 (default) - 100).

There is a list of built-in system fields to ensure the smooth and coherent work of the ERP system. Having them ensures users won't create duplicates for already existing data entities. The list of these fields:

## Full name (En);

Non-editable. "Single line" type field.<br>Tooltip: "This field is automatically filled in using the applicant's profile data when used in the form."

### Full name (Ar);

v.w.,<br>Ne. "Single line" type field.

### Tooltip: "This field is automatically filled in using the applicant's profile data when used in the for · Position:

Editable. "Dropdown" type field.

### Tooltip: "This field is automatically filled in using the applicant's profile data when used in the for

**Profile status:** 

## Editable. It can't be used in forms.

Tooltip: "This field is used in the employee profile and can't be used anywhere e This field has three built-in, non-editable values:

Active;

# • Vacation;

Removed.

### Profile image; Non-editable. "File upload (Media)" type field.

Tooltip: "This field is automatically filled in using the applicant's profile data when used in the form."

### Email; Non-editable. "Single line" type field.

Tooltip: "This field is automatically filled in using the applicant's profile data when used in the form."

## Phone number;

Non-editable. "Single line" type field. Tooltip: "This field is automatically filled in using the applicant's profile data when used in the form."

## · Direct manager.

- Non-editable. "Single line" type f
- Tooltip: "This field is automatically filled in using the applicant's profile data when used in the form."
- The data for this field is being fetched from the org. chart relations of an applicant. For example, if an applicant is in a group called "Engineering Division 2", then the system will fetch the name of the manager of that

## be involved in multiple groups, the system should fetch each group's m

Group type; Non-editable. "Single line" type field.

Tooltip: "This field is automatically filled in using the applicant's profile data when used in the form."

### Group name; Non-editable. "Single line" type field.

Tooltip: "This field is automatically filled in using the applicant's profile data when used in the form.".

## Group manager;

Non-editable. "Dropdown" type field.

### Tooltip: "This field is automatically filled in using the applicant's profile data when used in the form." Group deputy manager;

Non-editable. "Dropdown" type field.

## Tooltip: "This field is automatically filled in using the applicant's profile data when used in the form."

There should also be one built-in field group called "Training and Courses". It should contain the following fields:

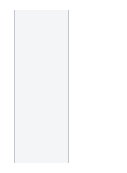

- Training center name; Editable. "Dropdown" type field. Parent field to "Training type" field. Training type; Editable. "Dropdown" type field. Parent field to "Training status" field. Training date; Editable. Date-range selector field. Parent field to "Training type" field.
- Training status. Editable. It can't be used in forms.

# User interactions and design

## Assets and UI Sources

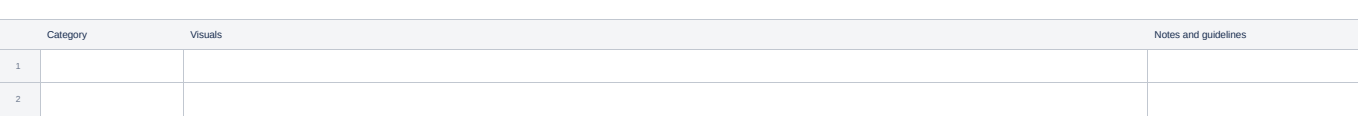